# 檢視RV320和RV325 VPN路由器系列上的埠設定 /埠狀態

#### 目標 Ī

RV320包含四個LAN埠和兩個WAN埠,而RV325包含十四個LAN埠和兩個WAN埠。Port Setup頁用於按埠配置埠映象和引數。Port Status頁面用於檢視連線埠的規範和統計資訊。

本文說明了如何在RV32x VPN路由器系列上配置介面、檢視介面統計資訊以及配置埠映象。

### 適用裝置

·RV320 Dual WAN VPN路由器 · RV325 Gigabit Dual WAN VPN路由器

## 軟體版本

·v1.1.0.09

## 埠設定

步驟1.登入到Web配置實用程式並選擇Port Management > Port Setup。Port Setup頁面隨即 開啟:

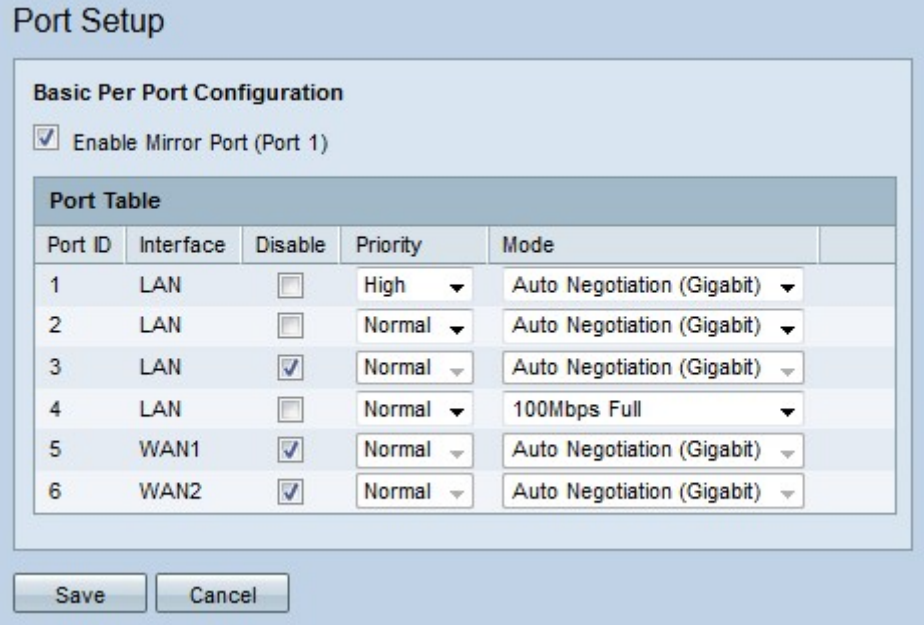

步驟2.(可選)要將埠1配置為映象埠,請選中Enable Mirror Port(埠1)。 埠映象是一個診 斷工具,用於排除介面上的問題。連線埠映象會將每個輸入和輸出封包的副本從啟用連線埠轉 送到可研究封包的映象連線埠。例如,在上面的設定圖中,連線埠2和4上的所有接收和傳送 的封包都會轉送到連線埠1。

附註:啟用MAC地址克隆時,埠映象不起作用。

**附註:**要映象單個埠,請禁用所有不需要的埠。

附註:WAN埠無法映象。

步驟3.在埠表中配置以下引數。

·埠ID — 此欄位顯示標識裝置埠的編號。

·介面 — 此欄位顯示介面型別。

·禁用 — 選中此覈取方塊可禁用介面。

·優先順序 — 從下拉選單中選擇介面的優先順序級別。來自高優先順序的介面的流量先於來 自具有正常優先順序的介面的流量傳送。

·模式 — 從下拉選單中選擇介面的速度和雙工模式。半雙工模式將兩個相連裝置之間的通訊 限製為單向通訊。這表示每次只有一台裝置可以傳輸,而另一台裝置可以偵聽。全雙工模式 允許兩個連線的裝置同時傳輸資料。應根據連線到介面的裝置的功能選擇此選項。

— 自動交涉(Gigabit) — 在介面上啟用自動交涉。自動交涉是一種技術,其中兩個連線的裝 置共用傳輸功能。這允許裝置選擇兩台裝置共用之速度和雙工模式,最終實現最高效能。

- 10Mbps半雙工 — 介面速度為每秒10兆位,處於半雙工模式。

- 10Mbps全雙工 — 介面速度為每秒10兆位,處於全雙工模式。

- 100Mbps半雙工 — 介面的速度為每秒100兆位,處於半雙工模式。

- 100Mbps全雙工 — 介面速度為每秒100兆位,處於全雙工模式。

步驟4.按一下「Save」。儲存埠設定配置。

#### 連線埠狀態

步驟1.登入到Web配置實用程式並選擇Port Management > Port Status。Port Status頁面隨即 開啟:

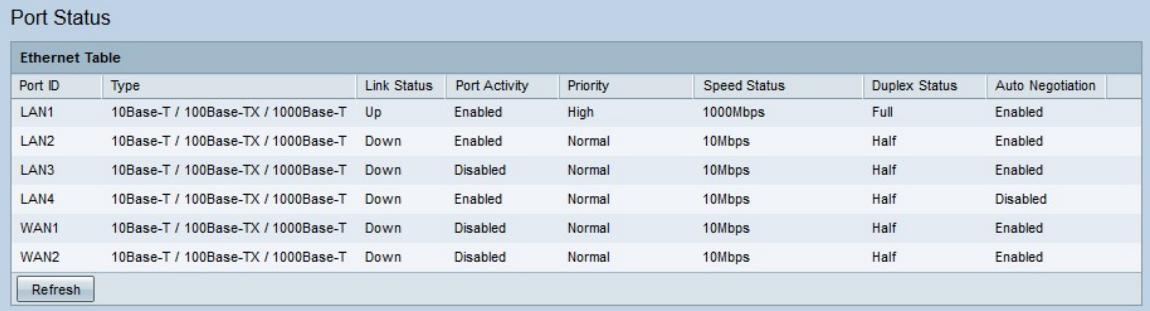

下面顯示了介面的摘要:

·埠ID — 介面的ID名稱。

·型別 — 乙太網連線的型別。

·鏈路狀態 — 埠的當前連線狀態。

·埠活動 — 埠的當前狀態

·優先順序 — 介面的優先順序級別。

·速度狀態 — 介面的當前速度。

·雙工狀態 — 當前雙工模式。

·自動交涉 — 自動交涉功能的目前狀態。

步驟2.(可選)若要刷新「連線埠*狀態」*頁面,請按一下**「刷新」**。